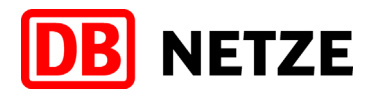

# Regelmäßige Fortbildung (FIT) für Bauüberwacher/ Fachbauüberwacher 2021 **Informationsunterlage**

DB Netz AG

I.NAI 16

Stand: 21.01.2021

### **Vorwort**

Diese Information erläutert und ergänzt die Regelungen der Ril 046.2002 Regelmäßige Fortbildung in Form von fachlicher Information und Training (FIT). Sie stellt kein Regelwerk dar, sondern soll die Umsetzung des FIT für Bauüberwacher / Fachbauüberwacher unterstützen. Sie beschränkt sich auf bisher aufgetretene Fragestellungen und wird ggf. sukzessive ergänzt.

Die jeweils aktuelle Unterlage finden Sie auf:

• Dem Kursbereich FIT Bauüberwachung auf der DB Lernwelt (Zugang für alle Teilnehmer, Trainer und Fachexperten FIT Bauüberwachung): → [https://dblernwelt.service.deutschebahn.com](https://dblernwelt.service.deutschebahn.com/)

Die Bezeichnung von Personen, Personengruppen, Funktionen usw. gelten – unabhängig vom jeweils gewählten grammatikalischen Geschlecht – für Frauen und Männer in gleicher Weise.

#### **Herausgeber:**

DB Netz AG

I.NAI 16 (Fachliche Qualifizierung Fahrbahn) Theodor-Heuss-Allee 7 60486 Frankfurt am Main

in Zusammenarbeit mit:

• I.NHD Personalentwicklung

#### **Ansprechpartner:**

Franziska Kost Tel: +49(0)69 265 -31593, intern: 955-31593 Franziska.kost@deutschebahn.com

Johanna Welzel Tel: +49(0)69 265 -33413, intern: 955-33413

Johanna.welzel@deutschebahn.com

### **Begriffsklärung**

#### • **eLearning**

e-Learning ist das selbständige oder durch Moderation unterstützte Lernen eines Beschäftigten mithilfe von elektronischen Medien, Hard- und Software, die diesen Lernvorgang unterstützen und steuern, z. B. Computer basiertes Training (CBT), Web (Netz) basiertes Training (WBT) und integriertes Lernen (Blended Learning).

Simulationen des Fahr- oder Infrastrukturbetriebs (Simulatortrainings) sowie zu Dokumentations- oder Informationszwecken digital bereitgestellte Medien, z. B. Handbücher oder Trainingsmaterialien, fallen nicht unter den Begriff eLearning.

#### • **WBT (Web-basiertes Training bzw. Netz-basiertes Training)**

Das sind Lernprogramme, die vom Lernenden zeitlich und räumlich flexibel genutzt werden können und bei dem die Lernenden nicht in direktem Kontakt mit dem Lehrenden und anderen Lernenden stehen. Diese Programme können multi-mediale Lerninhalte (wie z. B.: Animationen oder Videodokumente) beinhalten. Hierbei werden Lerninhalte von einem Webserver online mittels des Internets oder eines lntranets abgerufen.

#### • **Integriertes Lernen/Blended Learning**

Integriertes Lernen (Blended Learning) bezeichnet eine Lernform, die Präsenzveranstaltungen und Formen von eLearning didaktisch sinnvoll verknüpft. Das Konzept verbindet die Effektivität und Flexibilität von elektronischen Lernformen mit den sozialen Aspekten der interpersonalen Kommunikation sowie ggf. dem praktischen Lernen von Tätigkeiten. Bei dieser Lernform werden verschiedene Lernmethoden, Medien sowie lerntheoretische Ausrichtungen miteinander kombiniert.

#### • **LMS (Lernmanagementsystem)**

Auch Learning Management System oder Lernplattform genannt, ist ein Softwaresystem, das der Bereitstellung von Lerninhalten und der Organisation von Lernvorgängen dient. Eine Netz-basierte Lernumgebung ermöglicht zusätzlich die Kommunikation zwischen Lernenden und Lehrenden. Auch die Nutzerverwaltung erfolgt über das Lernmanagementsystem.

#### • **RKBV e-Learning**

Die Rahmen-Konzernbetriebsvereinbarung "e-Learning" (01.09.2013) regelt die Grundsätze und Rahmenbedingungen für die Anwendung von e-Learning im DB-Konzern.

#### **GBV e-Learning**  $\bullet$

Die Gesamtbetriebsvereinbarung "e-Learning" (19.11.2015) regelt die Grundsätze und Rahmenbedingungen für die Anwendung von e-Learning bei der DB Netz AG.

## **Inhaltsverzeichnis**

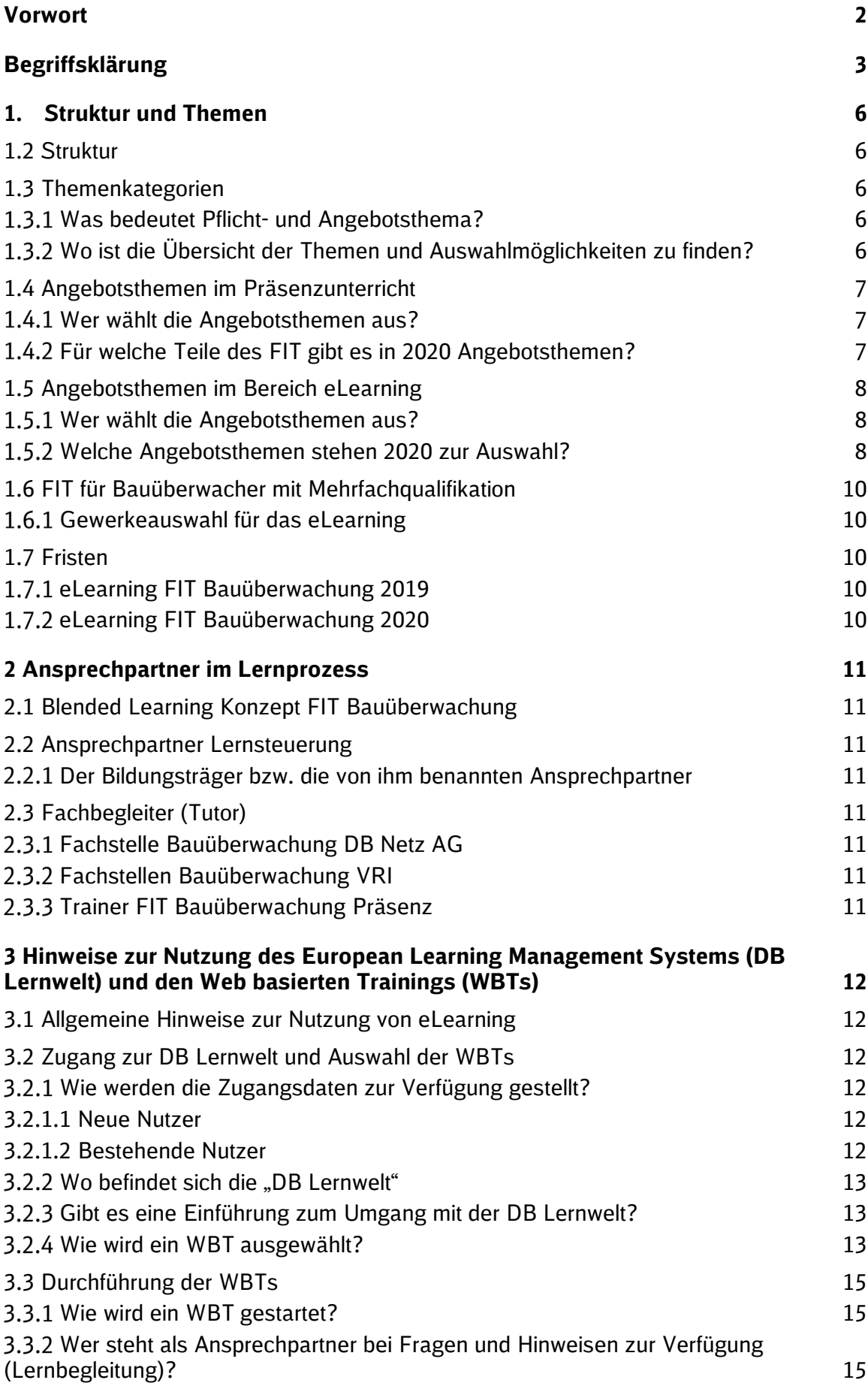

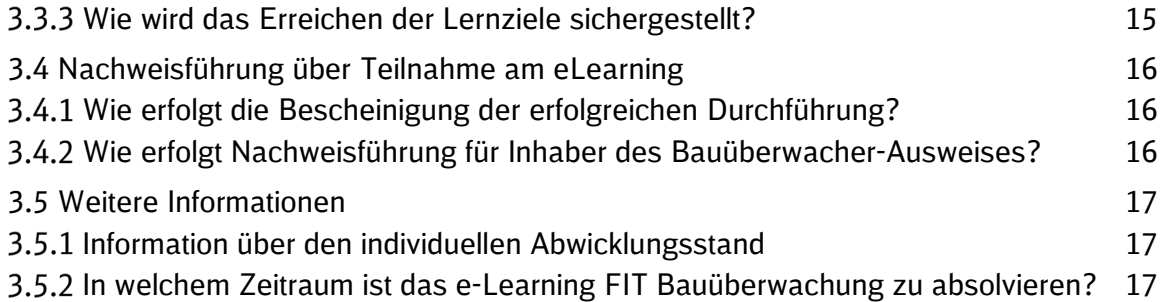

### **1. Struktur und Themen**

### **1.2 Struktur**

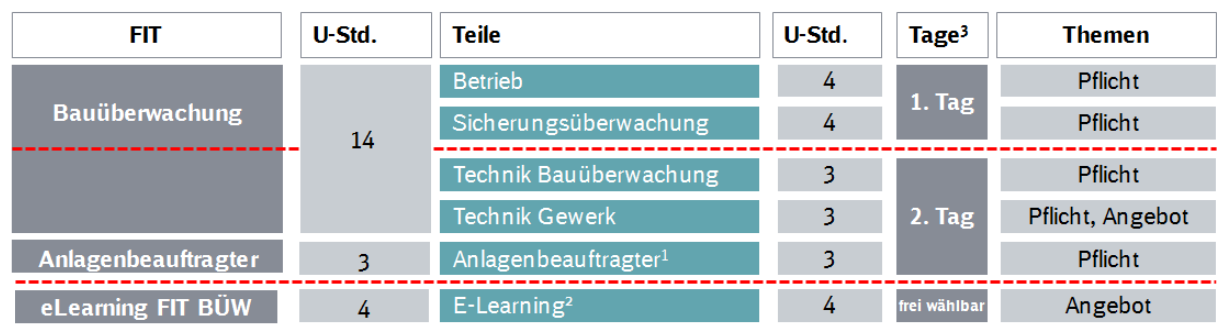

<sup>1</sup> Die Teilnahme am Teil Betrieb FIT Bauüberwachung deckt das FIT-Soll für den Teil Betrieb FIT Anlagenbeauftragter mit ab (Anpassung 046.2002A01).

provident to the series of the team of the series of the series of the series of the series of the series of the<br>Poie Teilnehmer stellen ihr Themenportfolio aus den Bereichen Technik Bauüberwachung, Technik Gewerk und Betr und Tätigkeitsfeld selbständig zusammen.

<sup>3</sup> Beispielhaft mögliche Durchführung der einzelnen Teile. Die Durchführung der einzelnen Teile ist mit dem Bildungsträger zu vereinbaren.

Die Darstellung zeigt eine mögliche zeitliche Aufteilung der einzelnen Teile, Details entnehmen Sie dem Angebot Ihres Bildungsträgers.

Das Konzept zielt auf ein vielfältiges Themenangebot mit thematischen Wahlmöglichkeiten ab, die eine flexible Ausgestaltung des FIT zulassen. So ist es möglich, individuelle Wissensstände besser zu berücksichtigen. Die Integration von e-Learning ermöglicht ein eigenverantwortliches Lernen mit flexiblen Gestaltungsmöglichkeiten von Lernzeit und –ort für die Teilnehmer, während im Präsenzunterricht weiterhin Erfahrungsaustausch und professionelle Unterweisung durch die Trainer erfolgen.

#### **1.3 Themenkategorien**

#### **Was bedeutet Pflicht- und Angebotsthema?**

• Pflichtthemen:

Diese Themen sind für alle Bauüberwacher / Fachbauüberwacher zentral vorgegeben. Sie werden im Präsenzunterricht durchgeführt. Differenzierungen gibt es lediglich nach Gewerken.

• Angebotsthemen:

Diese Themen werden als Wahl-Pflicht-Themen angeboten. Angebotsthemen gibt es sowohl für den Präsenzunterricht als auch im Bereich eLearning.

1. Angebotsthema im Präsenzunterricht:

Angebotsthemen im Präsenzunterricht haben das Ziel, die verschiedenen Tätigkeitsfelder der Bauüberwacher / Fachbauüberwacher abzubilden. So können die Organisationseinheiten der Deutschen Bahn bzw. die Unternehmen selbst entscheiden, welche Angebotsthemen dem Tätigkeitsspektrum ihrer Mitarbeiter entsprechen und diese beim Bildungsträger kursweise auswählen.

2. Angebotsthema im Bereich eLearning: Angebotsthemen im Bereich eLearning bieten für den Teilnehmer die Möglichkeit, Themen im vorgegebenen Zeitumfang von 4 U-Std. = 180 Min. individuell auszuwählen. Die Auswahl der einzelnen WBTs wird vom Teilnehmer selbstständig vorgenommen (siehe Kapitel [1.5.2\)](#page-7-0).

**Wo ist die Übersicht der Themen und Auswahlmöglichkeiten zu finden?**  Eine Übersicht aller Themen je nach Funktion finden Sie im FIT-Themenkatalog (Ril 046.2002A05).

#### **1.4 Angebotsthemen im Präsenzunterricht**

#### **Wer wählt die Angebotsthemen aus?**

Die Auswahl erfolgt im Präsenzunterricht

- durch den Bildungsträger, der den Kunden ein entsprechendes Angebot macht, oder
- durch das Unternehmen bzw. die Organisationseinheiten selbst durch entsprechende Bestellung beim Bildungsträger (je Seminarkurs)

Die Auswahl erfolgt im Bereich eLearning

• durch den Teilnehmer individuell nach seinen persönlichen Interessen und Einsatzschwerpunkten

Auswahlkriterium für die Themen soll dabei das Tätigkeitsspektrum der teilnehmenden Bauüberwacher / Fachbauüberwacher sein.

#### **Für welche Teile des FIT gibt es in 2021 Angebotsthemen?**

Auswahlmöglichkeiten gibt es im Teil Technik Gewerk in den Gewerken TK, Ob/KIB und E-Technik.

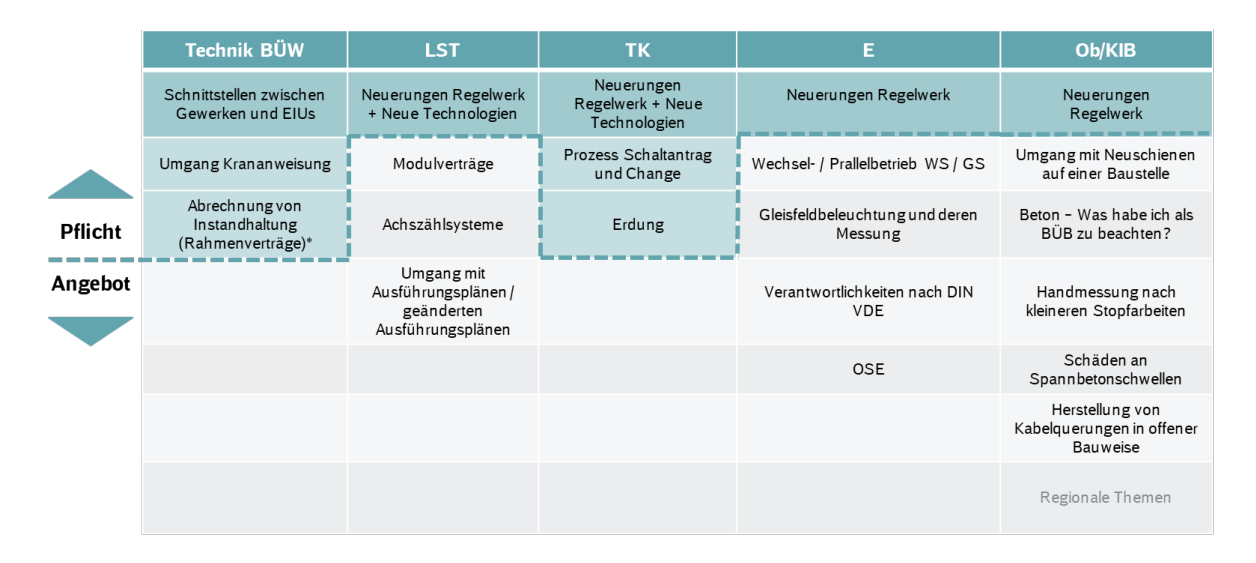

\*nur für Meister mit FBÜ-Funktion verpflichtend

#### **1.5 Angebotsthemen im Bereich eLearning**

#### **Wer wählt die Angebotsthemen aus?**

Insgesamt sind WBTs mit einem Gesamtumfang von 4 U-Std (180 min) zu absolvieren. Die Auswahl der Themen erfolgt individuell durch den Teilnehmer. Kriterien sollten dabei das eigene Tätigkeitsspektrum und die Auffrischung von Wissen sein.

### <span id="page-7-0"></span>**Welche Angebotsthemen stehen 2021 zur Auswahl?**

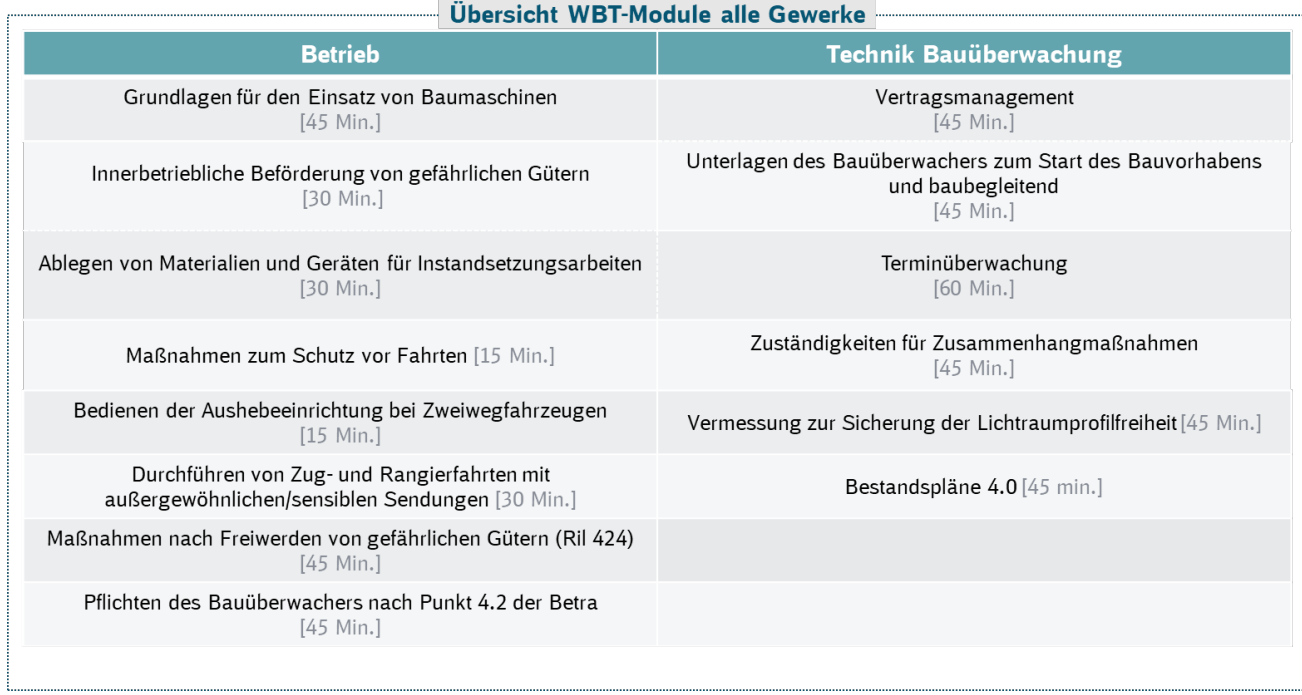

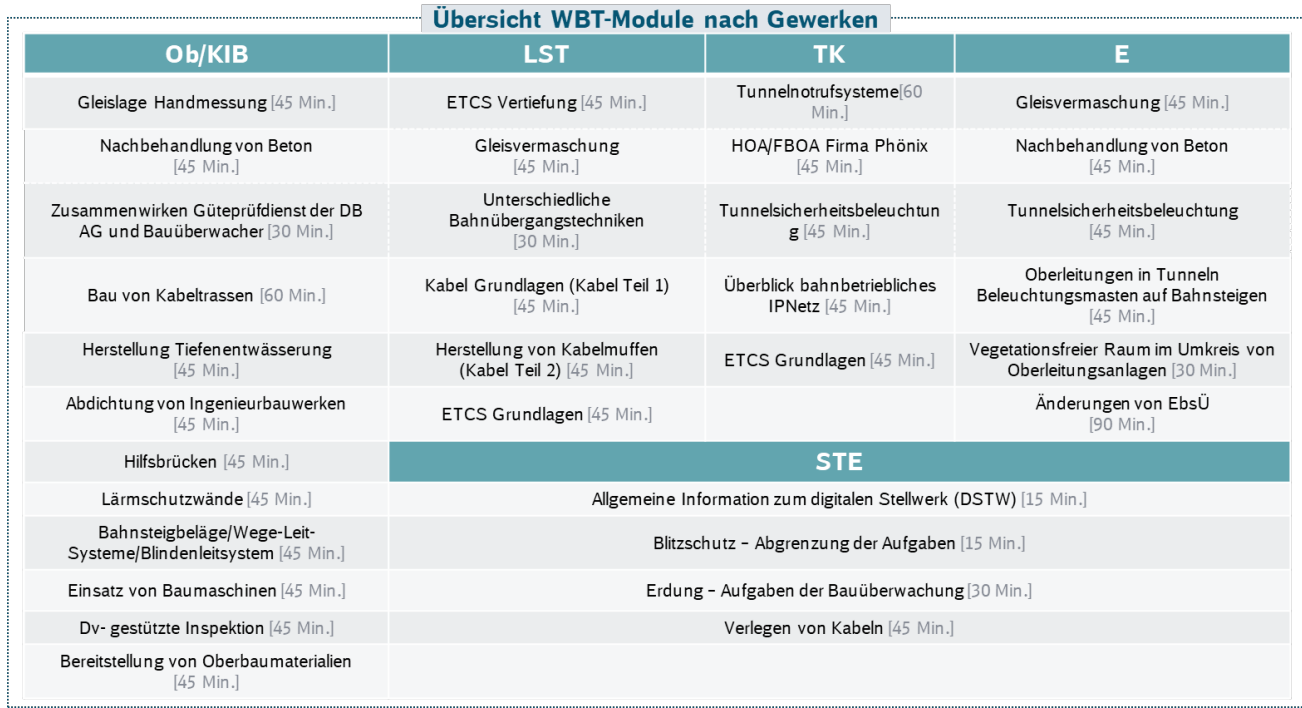

#### **Für die Auswahl der E-Learning-Module im FIT Bauüberwachung 2021 gelten die folgenden Regelungen:**

- **Module, die bereits im Vorjahr mit Teilnahmebescheinigung abgeschlossen wurden, können** im laufenden Jahr nicht erneut bearbeitet werden und sind gesperrt Ausnahme: Modul "Dv-gestützte Weicheninspektion" (diese Modul kann jährlich wiederholt werden)
- Die Teilnehmer können aus allen neuen und allen im Vorjahr noch nicht mit Bescheinigung abgeschlossenen Modulen ihre Auswahl treffen.
- **Alle Module können zudem auf freiwilliger Basis ohne Erhalt eines Teilnahmezertifikats in** der Rubrik "Zusätzliche Inhalte Bauüberwachung" bearbeitet werden.

#### **1.6 FIT für Bauüberwacher mit Mehrfachqualifikation**

Bauüberwacher mit Befähigungen für mehrere Gewerke (z. B. Bauüberwacher LST und TK) müssen an den übergreifenden Präsenz-FIT-Teilen (Betrieb, Technik Bauüberwachung) nur einmal teilnehmen. Die Teilnahme am Präsenz-FIT-Teil Gewerk ist in den jeweiligen Gewerken notwendig (z. B. Gewerk LST und Gewerk TK je 3 U-Std.).

Bei den Angebotsthemen E-Learning sind unabhängig von der Mehrfachqualifikation 4 Unterrichtsstunden (=180 Minuten) zu absolvieren.

#### **Gewerkeauswahl für das eLearning**

Für Bauüberwacher mit Befähigungen für mehrere Gewerke werden auf der DB Lernwelt gesonderte Auswahlmöglichkeiten angeboten, die die Mehrfachqualifikationen berücksichtigen.

#### **Die folgenden Kombinationen können ausgewählt werden:**

- BÜB STE (Bauüberwacher LST und Tk oder LST und E oder E und Tk)
- BÜB Ob/KIB/LST (Bauüberwacher Oberbau/KIB und LST)
- BÜB Ob/KIB/LST/E (Bauüberwacher Oberbau/KIB, LST und E)

**Neue Nutzer:** Bei der Erstanmeldung muss der Teilnehmer das Gewerk bei der Anmeldung beim Bildungsanbieter angeben.

**Bestehende Nutzer:** Besitzt der Teilnehmer bereits ein Profil auf der DB Lernwelt, kann die Mehrfachqualifikation im Menü-Punkt "Einstellungen" im Punkt "Profil bearbeiten" eingestellt bzw. verändert werden. Dazu muss das entsprechende Gewerk unter dem Unterpunkt "DB Netz" über die Eingabemaske bearbeitet werden.

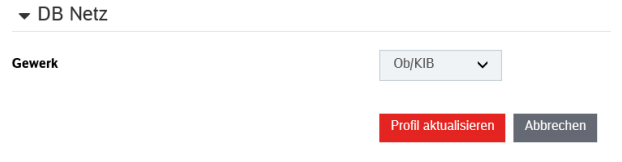

#### **1.7 Fristen**

#### **eLearning FIT Bauüberwachung 2020**

Es gelten die Nachfristen gemäß Ril 046.2002 (FIT-Richtlinie).

Bei Nichtabsolvierung der Pflichtstunden im eLearning bis zum 30.06.2021 darf ab dem 01.07.2021 keine Bauüberwachungstätigkeit mehr ausgeübt werden. Der Einsatz als Bauüberwacher ist danach erst wieder nach einem erfolgreichen Feststellungsgespräch bei der Fachstelle der DB Netz AG möglich. Das Feststellungsgespräch ist kostenpflichtig.

#### **eLearning FIT Bauüberwachung 2021**

Es gelten die Nachfristen gemäß Ril 046.2002 (FIT-Richtlinie).

Bei Nichtabsolvierung der Pflichtstunden im eLearning bis zum 30.06.2022 darf ab dem 01.07.2022 keine Bauüberwachungstätigkeit mehr ausgeübt werden. Der Einsatz als Bauüberwacher ist danach erst wieder nach einem erfolgreichen Feststellungsgespräch bei der Fachstelle der DB Netz AG möglich. Das Feststellungsgespräch ist kostenpflichtig.

### **2 Ansprechpartner im Lernprozess**

#### **2.1 Blended Learning Konzept FIT Bauüberwachung**

E-Learning in der DB Netz AG findet nie isoliert statt. Auch im FIT Bauüberwachung ist das e-Learning Teil des Gesamtkonzeptes, dass die Lerninhalte in klassischen und medialen Lernmethoden (Präsenz FIT und WBT) verzahnt. Verantwortliche und Lehrende unterstützen die Teilnehmer dabei ihren Lernprozess auf ihre unterschiedlichen (Anwender- oder Vor-) Kenntnisse, Fähigkeiten und Rahmenbedingungen abzustimmen.

#### **2.2 Ansprechpartner Lernsteuerung**

#### **Der Bildungsträger bzw. die von ihm benannten Ansprechpartner**

Die benannten Ansprechpartner der Bildungsträger erhalten die Zugriffcodes zur Lernplattform von I.NPF 41 und vergeben diese an die vorgesehenen Teilnehmer. Sie unterstützen die Teilnehmer bei der Beschaffung der benötigten Hard- und Software und beraten bei der Wahl des passenden Lernorts. Sie übermitteln den Teilnehmern jeweils vor ihrer ersten e-Learning Einheit Informationsunterlagen mit Tipps zum selbstgesteuerten Lernen sowie eine Einführung in die Lernplattform, die von I.NPF 41 bereitgestellt werden.

#### **2.3 Fachbegleiter (Tutor)**

#### **Fachstelle Bauüberwachung DB Netz AG**

Die Fachstelle Bauüberwachung DB Netz AG steht den Teilnehmern des eLearnings als Ansprechpartner bei fachlichen Fragen zur Verfügung. Für den Austausch wurde eine Mail-In Adresse eingerichtet über die die Teilnehmer direkt mit den Ansprechpartnern in Kontakt treten können. Die Mailadresse ist auf der DB Lernwelt unter dem Kursbereich "FIT Bauüberwachung" unter dem Menüpunkt "Kontaktdaten" hinterlegt. Eine Beantwortung soll innerhalb von 5 Werktagen erfolgen.

Häufig gestellte Fragen werden zudem in eine FAQ-Liste auf der Lernplattform aufgenommen.

#### **Fachstellen Bauüberwachung VRI**

Auch die Fachstellen Bauüberwachung der anderen VRI-Gesellschaften dürfen bei fachlichen Fragen gerne per Mail von den Teilnehmern kontaktiert werden. Die Kontaktadressen sind auf der DB Lernwelt unter dem Kursbereich "FIT Bauüberwachung" unter dem Menüpunkt "Kontaktdaten" hinterlegt.

#### **Trainer FIT Bauüberwachung Präsenz**

Die Trainer des FIT Bauüberwachung stehen in den Präsenzterminen und DB Netz intern auch via E-Mail für Hilfe bei fachlichen Fragen zur Verfügung. Auf Anfrage unterstützen sie die Teilnehmer bei der Auswahl der WBTs und der Zusammenstellung eines sinnvollen Lernportfolios.

### **3 Hinweise zur Nutzung des European Learning Management Systems (DB Lernwelt) und den Web-basierten-Trainings (WBTs)**

#### **3.1 Allgemeine Hinweise zur Nutzung von eLearning**

**Lernzeit** ist die für die Durchführung der vom Arbeitgeber veranlassten und mit dem Mitarbeiter vereinbarten WBTs geplante Lerndauer. Lernzeit ist bei der DB Netz AG Arbeitszeit und wird das jeweilige Modul festgelegt.

Der **Lernort** ist prinzipiell frei wählbar und wird in Absprache mit dem Arbeitgeber festgelegt. Er sollte die technische Unterstützung dafür besitzen, um konzentriertes Lernen störungsfrei (auch für das Arbeitsumfeld) zu ermöglichen. Bei der DB Netz AG ist der Lernort grundsätzlich der Arbeitsplatz.

#### **3.2 Zugang zur DB Lernwelt und Auswahl der WBTs**

#### **Wie werden die Zugangsdaten zur Verfügung gestellt?**

#### **3.2.1.1 Neue Nutzer**

Teilnehmer, die noch keinen Zugang zum Lernportal besitzen beantragen einen neuen Zugang über Ihren Bildungsträger.

#### **3.2.1.2 Bestehende Nutzer**

Teilnehmer, die bereits im Vorjahr das E-Learning absolviert haben, erhalten im Rahmen des Umzuges auf das neue Lernmanagementsystem Ihren persönlichen Zugang zur DB Lernwelt. Bestehende Zugänge können nicht weiter benutzt werden.

#### **Dazu wird der folgende Prozess durchlaufen:**

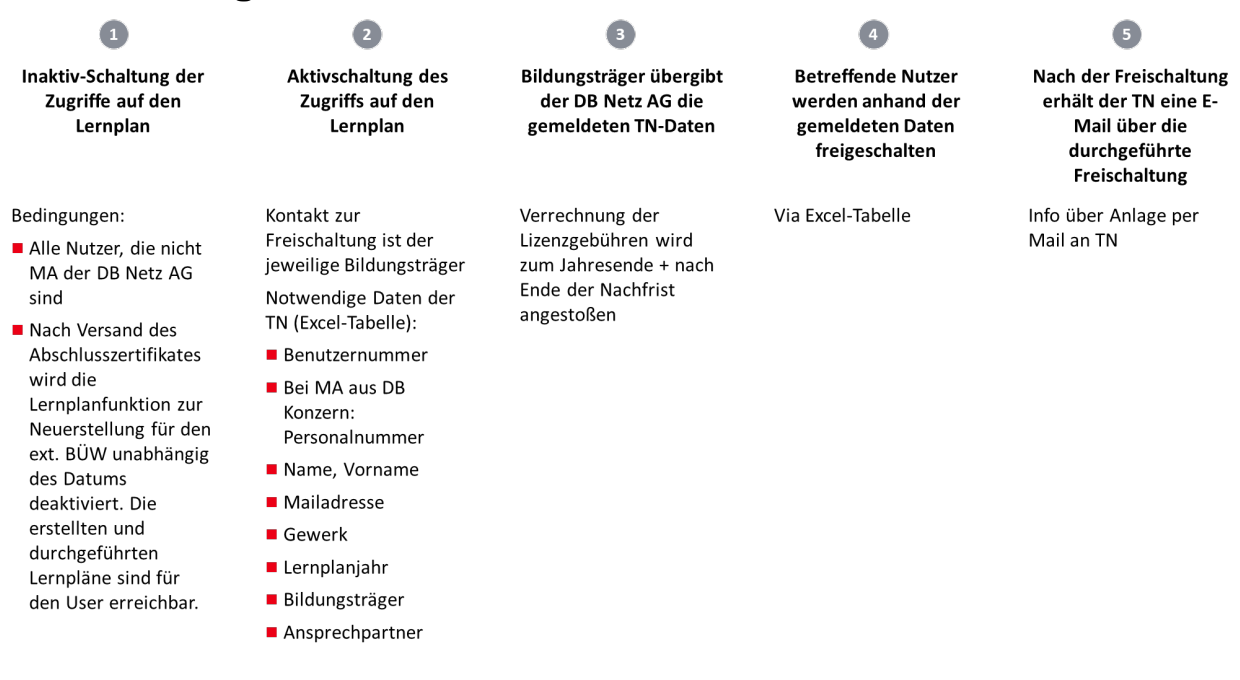

#### **Wo befindet sich die "DB Lernwelt"**

Um auf die WBTs für den FIT zugreifen zu können, ist folgende Internetadresse der DB Lernwelt in den Internetexplorer bzw. Google Chrome einzugeben:

<https://dblernwelt.service.deutschebahn.com/>

#### **Gibt es eine Einführung zum Umgang mit der DB Lernwelt?**

Unter dem Menüpunkt "Meine Kurse" finden sich Bedienungshilfen zur Navigation durch den Kursbereich FIT sowie zur Erstellung von Lernplänen.

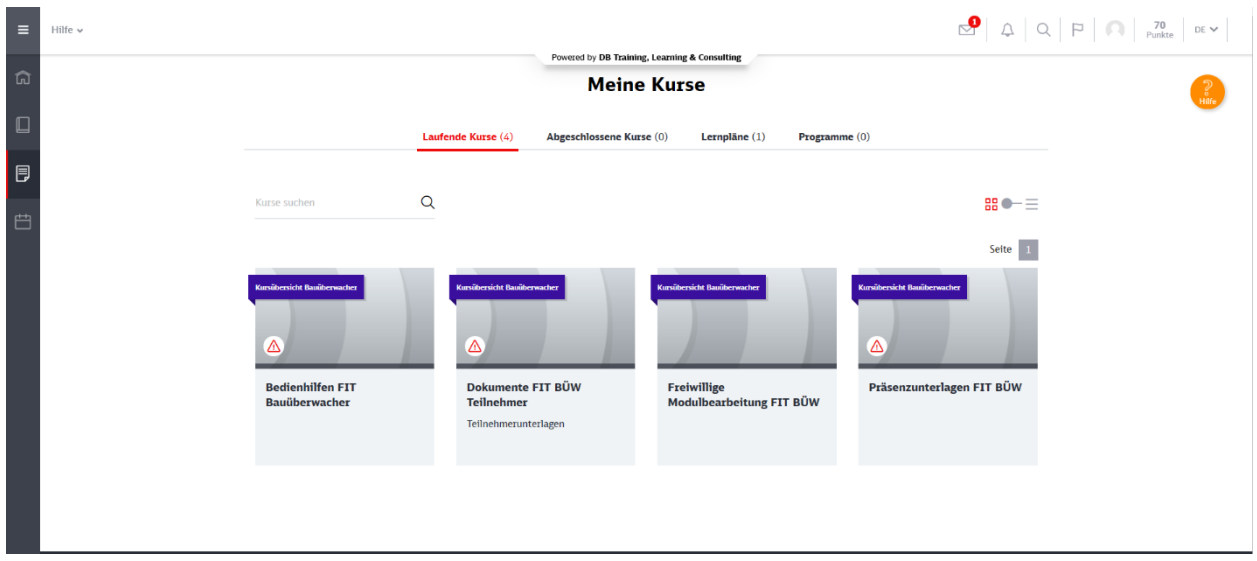

### **Wie wird ein WBT ausgewählt?**

Nach der Anmeldung gelangt man auf die Startseite der DB Lernwelt. Ein Video, das erklärt, wie die WBTs ausgewählt, gestartet und bedient werden, findet man unter dem Menüpunkt "Bedienungshilfe FIT BÜW" (1). Über den Bereich "Lernpläne" gelangt man auf die Auswahl der WBTs (2). Über diesen Bereich können die individuellen WBTs ausgewählt und dem Lernplan zugewiesen werden (3).

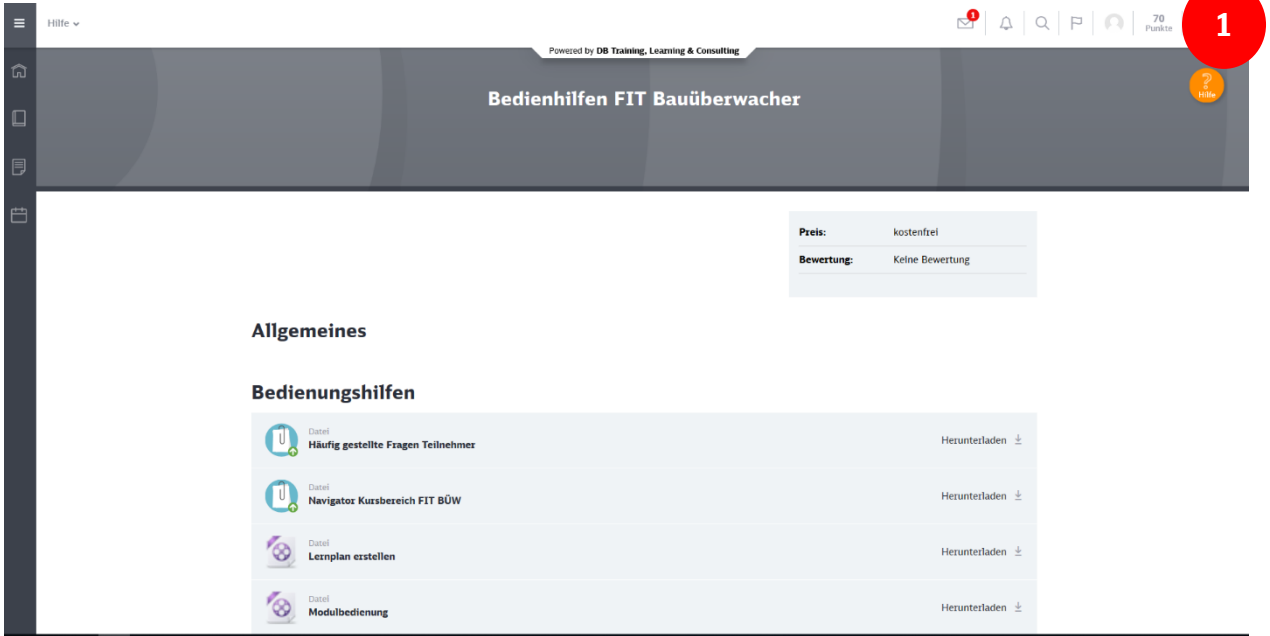

Regelmäßige Fortbildung (FIT) für Bauüberwacher/ Fachbauüberwacher 2021, Stand: 21.01.2021

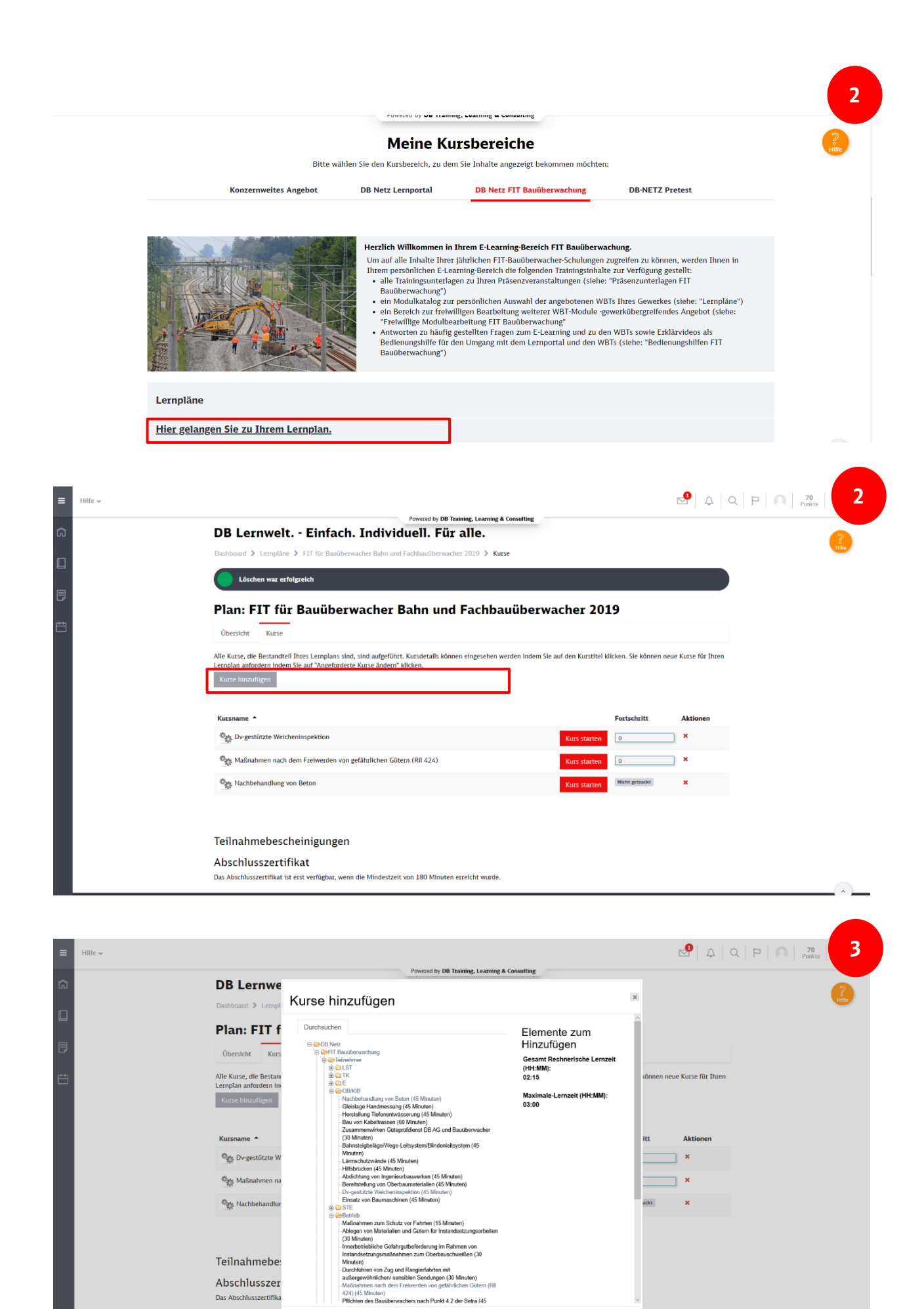

Speichern Abbrechen

Regelmäßige Fortbildung (FIT) für Bauüberwacher/ Fachbauüberwacher 2021, Stand: 21.01.2021

Impressum

**Hilfe & Support** 

### **3.3 Durchführung der WBTs**

#### **Wie wird ein WBT gestartet?**

Die ausgewählten WBTs finden sich im Menüpunkt "Lernpläne". Mit einem Klick öffnet sich eine Übersicht aller vorhandenen Lernpläne. Über die Schaltfläche "Kurse" gelangen Sie zu einer Übersicht aller gewählten WBTs. Mit einem Klick auf die Schaltfläche "Kurs starten" öffnet sich das gewünschte WBT in einem neuen Fenster und das Training startet. Zu Beginn eines jeden WBTs ist eine Erklärung der Symbole integriert. Zusätzlich steht unter dem Menüpunkt "Bedienungshilfe" ein Film zur Verfügung, der die Durchführung eines WBTs erklärt.

Die WBTs können sowohl "online" als auch "offline" bearbeitet werden. Vor Nutzung der Offline-Variante muss diese über den Startbildschirm über den Link "Moodle Desktop" heruntergeladen werden.

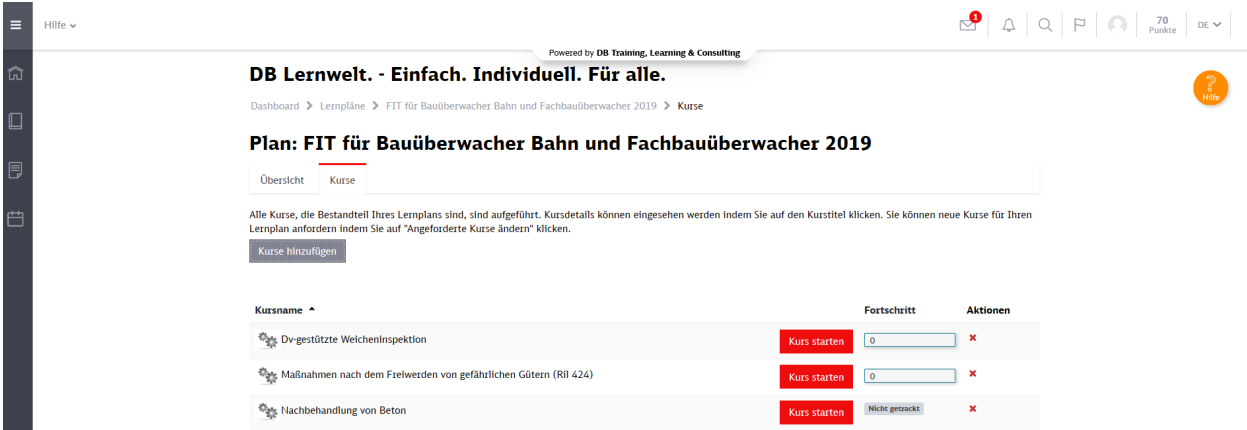

#### **Wer steht als Ansprechpartner bei Fragen und Hinweisen zur Verfügung (Lernbegleitung)?**

Wenn Hilfe bei der Nutzung und Anwendung der DB Lernwelt bzw. der WBTs benötigt wird, stehen Ansprechpartner sowohl für die technische Hilfe als auch bei inhaltlichen Fragen zur Verfügung:

- Bei Fragen zur DB Lernwelt bzw. Hilfe bei der Anwendung der WBTs steht die technische Hilfe der Systembetreuer (Support DB Lernwelt – DB Training) zur Verfügung. Diese ist unter "Hilfe & Support" auf der DB Lernwelt zu finden.
- Für Verständnisfragen und Fragen zu den Inhalten steht über eine Kontaktadresse (auf dem Kursbereich "FIT Bauüberwachung" unter "Kontaktdaten" zu finden) eine fachliche Lernbegleitung zur Verfügung.

Die Kommunikation der Antworten und Erläuterungen erfolgt direkt an den Fragesteller und gleichzeitig in Form einer FAO-Liste, die über die "Bedienungshilfen FIT BÜW" zu erreichen ist (für alle FIT-Teilnehmer sichtbar).

Hinweise und Anmerkungen zu den einzelnen WBTs können ebenfalls über den Briefkasten gegeben werden.

### **Wie wird das Erreichen der Lernziele sichergestellt?**

Nach den einzelnen Lernetappen innerhalb der WBTs werden Fragen zur Anwendung der Inhalte aus dem jeweiligen Abschnitt gestellt. Nach zwei erfolglosen Versuchen wird der Teilnehmer automatisch an den Beginn der jeweiligen Lernetappe geleitet, um die entsprechenden Inhalte zu wiederholen und die Fragen erneut zu beantworten.

Alle relevanten Informationen zur Beantwortung der Fragen sind in den WBTs enthalten. Die Ergebnisse der LEK sind nur für den Teilnehmer sichtbar.

#### **3.4 Nachweisführung über Teilnahme am eLearning**

#### **Wie erfolgt die Bescheinigung der erfolgreichen Durchführung?**

Nach der erfolgreichen Beantwortung der Fragen zur Lernerfolgskontrolle generiert das System automatisch eine Teilnahmebescheinigung, die an die hinterlegte E-Mail-Adresse geschickt wird. Sobald die gewählten WBTs mit dem Umfang von 180 min (= 4 U-Std.) erfolgreich abgeschlossen wurden, wird vom System ein Abschlusszertifikat generiert und an den Teilnehmer gesendet.

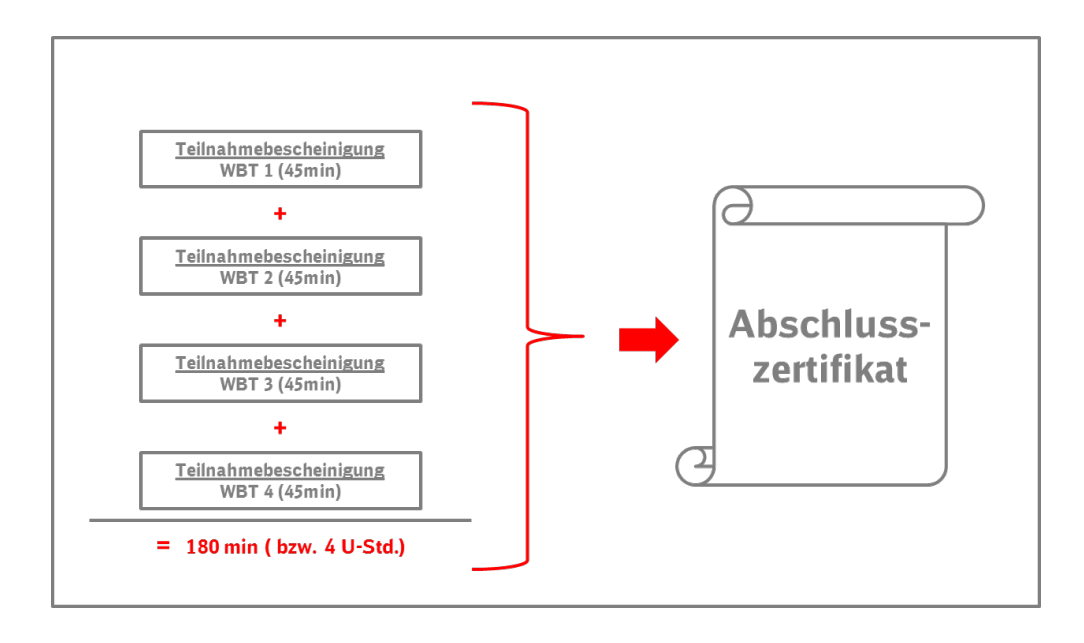

#### **Wie erfolgt Nachweisführung für Inhaber des Bauüberwacher-Ausweises?**

Die Teilnahmezertifikate zu den einzelnen WBTs und das Abschlusszertifikat werden an die bei der Anmeldung angegebene E-Mail-Adresse zugeschickt. Das Abschlusszertifikat ist auszudrucken und zur nächsten Präsenzveranstaltung FIT mitzubringen. Bei Vorliegen aller notwendigen Voraussetzungen wird der Bauüberwacher-Ausweis dann entsprechend für den FIT gestempelt.

Für den Fall, dass nach Abschluss der WBTs der nächste Präsenz-FIT erst nach Ablauf der FIT-Jahresfrist besucht wird und somit der Eintrag in den Ausweis nicht fristgerecht erfolgen kann, ist das Abschlusszertifikat für diesen Zeitraum als Anlage zum Ausweis mitzuführen.

#### **Für das Stempeln der Ausweise gilt folgende Regelung:**

- Voraussetzung für die Teilnahme am FIT Bauüberwachung 2021 sollte der Nachweis der Teilnahme am eLearning Bauüberwachung 2020 sein.
- Eine Teilnahme am FIT Bauüberwachung 2021 ist auch ohne das Absolvieren der WBTs 2020 möglich, dann ist jedoch im Befähigungsausweis Bauüberwacher nur die Teilnahme am FIT Bauüberwacher, Teil Bahnbetrieb zu bestätigen. Für die Gesamtteilnahme kann eine Teilnahmebescheinigung ausgestellt werden. Die Teilnehmer sind darauf hinzuweisen, umgehend die WBTs FIT 2020 nachzuholen.
- Die Bestätigung der Teilnahme am FIT Bauüberwacher 2021 Teil Technik im Befähigungsausweis Bauüberwacher darf erst nach Vorlage des Abschlusszertifikates eLearning 2020 erfolgen.

#### **Umgang mit der Nachweisführung im Rahmen der Corona-Pandemie**

Während der Corona-Pandemie können die FIT-Schulungen auch online im virtuellen Klassenzimmer durchgeführt werden.

Da im Rahmen der Online-Schulungen kein zeitnaher Eintrag der regelmäßigen Fortbildung im Befähigungsausweis möglich ist, gilt Folgendes:

- - der Nachweis der Teilnahme an der regelmäßigen Fortbildung ist durch eine mitgeführte Kopie der Teilnahmebescheinigung gestattet
- - der Eintrag (Nachtragen) in den Befähigungsausweis hat bis spätestens **31.12.2022** durch die Bildungsträger zu erfolgen.

#### **3.5 Weitere Informationen**

#### **Information über den individuellen Abwicklungsstand**

Nach der erfolgreichen Anmeldung auf der DB Lernwelt erhält der Teilnehmer an zwei Zeitpunkten eine Information zum aktuellen Lernfortschritt per E-Mail:

- 31.05.21
- 30.11.21

#### **In welchem Zeitraum ist das e-Learning FIT Bauüberwachung zu absolvieren?**

Für das WBT gelten die Fristen gemäß der FIT-Ril 046.2002, d. h. das WBT ist innerhalb des Kalenderjahres 2021 bis spätestens 31.12.2021 zu absolvieren. Inklusive der sechsmonatigen Nachfrist stehen die WBTs bis 30.06.2022 zur Verfügung.

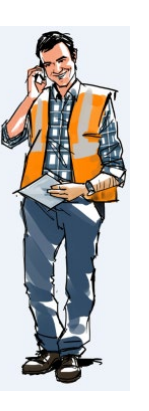